Kontakte erstellen importieren Verteilerlisten anlegen | HANDOUT Short-Steps

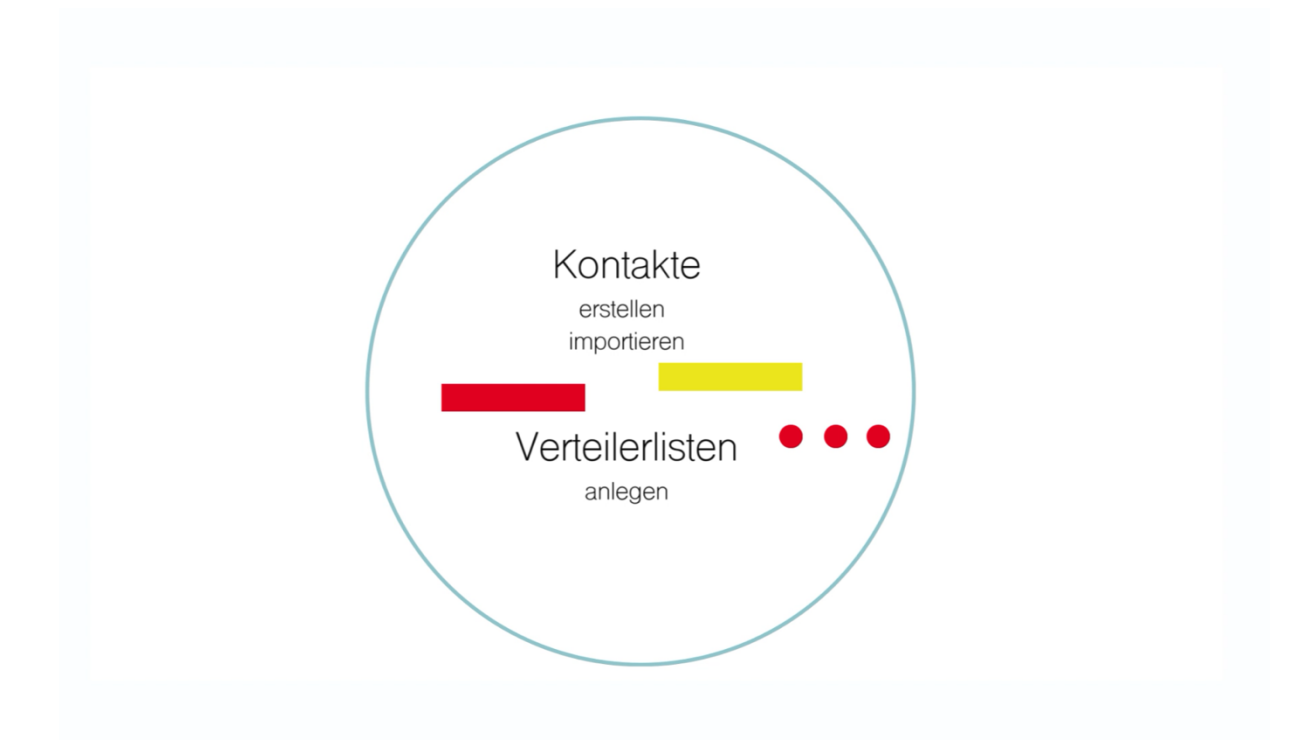

## Short-Steps

1) Kontakte anlegen

Kontakte | +Neu | Person Kontakte anlegen | Auswählen | Daten eintragen | Feld einfügen (Mailadresse, Telefonnummer, etc.) | Speichern

2) vCard importieren

Kontakte | Datei(en) auswählen oder hierher ziehen | vCards auswählen | Auswählen | Öffnen | Datei(en) hochladen | Liste aktualisieren

3) Verteilerlisten anlegen und Kontakte hinzufügen

+Neu | Verteilerliste | Auswählen | Bennen der Verteilerliste | Speichern | optional: Filtern nach Schlagwort | hinzufügen